# Módulo 3: A pesquisa e o software Excel

O software Excel; Introdução aos métodos estatísticos; Descrição e exploração dos dados; Variáveis qualitativas (Tabela de frequências); Variáveis quantitativas (Média aritmética, Mediana, Moda, Variância, Desvio padrão, Teste T).

## O software Excel

- O *Microsoft Office Excel* é um *software* da *Microsoft (Windows)* "que fornece ferramentas para organizar, analisar e interpretar dados" (BERNAL; SILVA, 2012, p. 4).
- Ele possui 4 funções principais (BERNAL; SILVA, 2012):

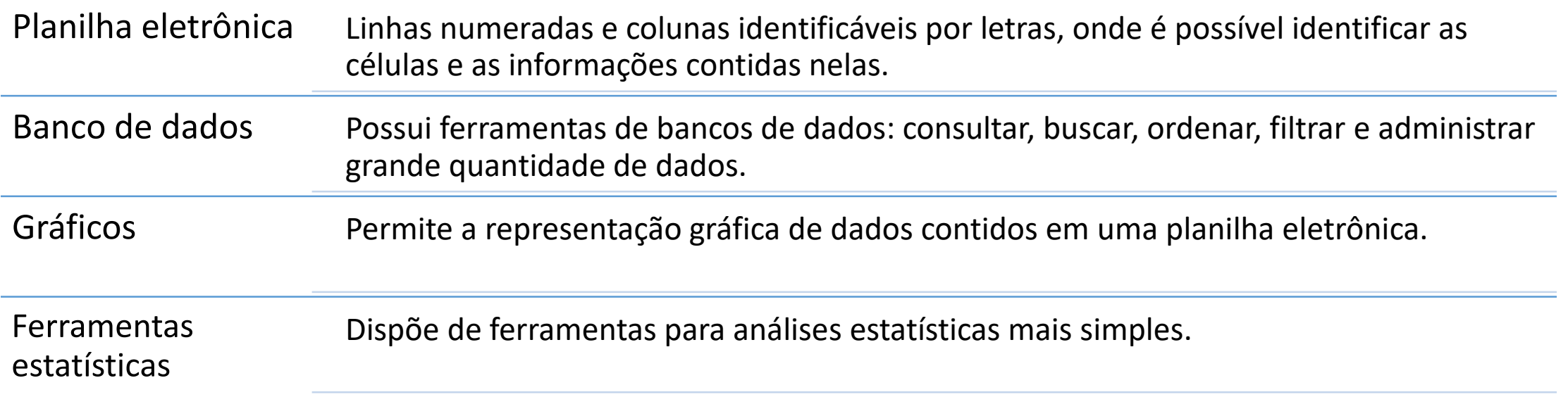

## Introdução aos métodos estatísticos

**Variáveis qualitativas ou categóricas**

• São medidas em categorias. Ex: Sexo, Profissão, Município etc.

#### **Variáveis quantitativas**

• Podem ser medidas por escalas quantitativas (unidades de medida). Ex: Renda Familiar, Faturamento de uma Empresa, Peso, Altura etc.

AGRANONIK, M.; HIRAKATA, V. N.; CAMEY, S. A. **Introdução à análise estatística utilizando o SPSS 18.0**. Porto Alegre, 2010. Disponível em: <http://www.mat.ufrgs.br/~camey/HCPA/cursos/Poligrafo%20-%20SPSS\_Introdut%F3rio.pdf> Acesso em: 16 ago. 2017

## Descrição e exploração dos dados

- Os dados deverão ser organizados, resumidos e apresentados de forma a permitir sua interpretação, conforme os objetivos da pesquisa e o tipo de variável.
- Um primeiro passo é avaliar cada variável separadamente (análise univariada).

Para variáveis qualitativas, utilizar-seão tabelas de frequência ou gráficos (gráfico de barras e gráfico pizza).

Para variáveis quantitativas, utilizarse-ão estatísticas descritivas (média, mediana, moda, desvio padrão...) ou gráficos (histograma e *box plot*).

#### Variáveis qualitativas: Tabela de frequências

- Distribuição de frequências é o método estatístico para agrupamento de dados em classes; um arranjo de valores.
- Como fazer no Excel: Criar uma tabela com as variáveis e dados a serem analisados. Os dados corresponderão à frequência (repetição) de determinada condição. Nas planilhas em que haja transcrição de questionários com perfil de indivíduos, por exemplo, é possível organizar tabelas de "resumo", com distribuição de frequência por categoria, utilizando-se a função estatística =CONT.SE(intervalo,"critérios").

#### Variáveis qualitativas: Gráfico em Barras

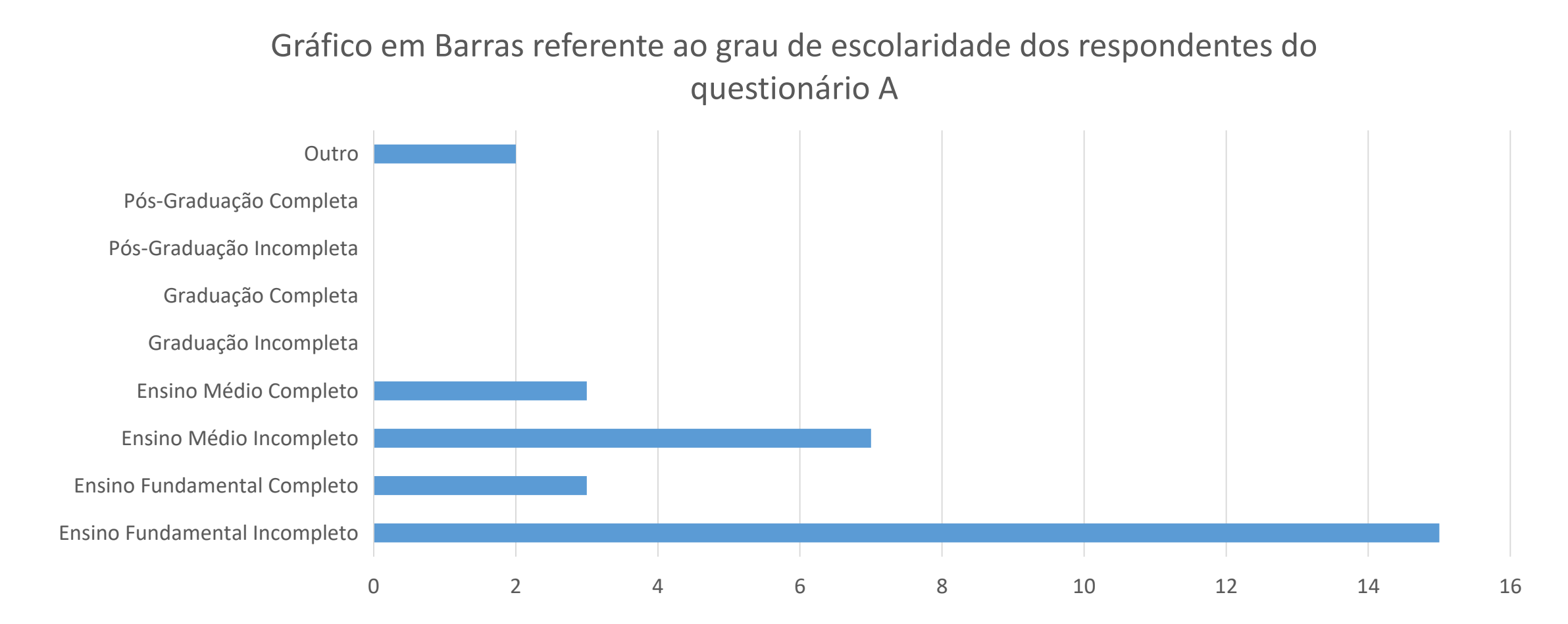

#### Variáveis qualitativas: Gráfico Pizza

Gráfico Pizza referente ao gênero dos respondentes do questionário A

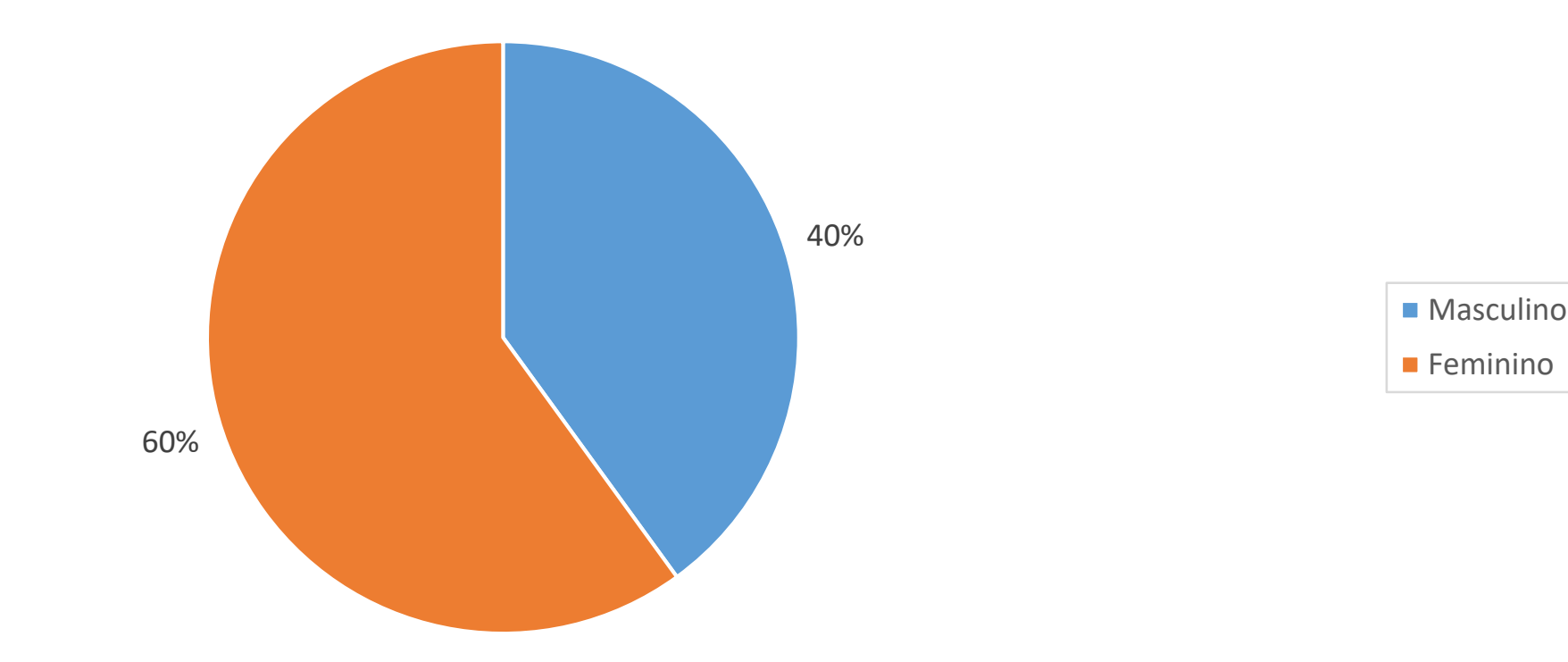

#### Variáveis quantitativas: Média aritmética

• A média aritmética, ou simplesmente média, pode ser interpretada como um modelo para resumir dados (FIELD, 2009, p. 34).

$$
\bar{x} = \sum \frac{(x_1 + x_n)}{n}
$$

A média aritmética  $(\bar{x})$  é a soma de todas as observações de um determinado grupo de dados dividida pelo número total de observações ( $\sum \frac{(x_1+x_n)^2}{n}$  $\overline{n}$ ).

• Como fazer no Excel: Em uma planilha de dados, é possível calcular a média de uma categoria a partir da função estatística =MÉDIA(intervalo).

#### Variáveis quantitativas: Mediana

- A mediana indica o valor central que separa um conjunto de dados em duas metades.
	- Quando o conjunto for composto por um número ímpar de elementos, a mediana será o valor central/intermediário.
	- Quando o conjunto for composto por um número par de elementos, a mediana será a média aritmética dos dois valores centrais.

• Como fazer no Excel: A mediana pode ser definida pela função =MED(intervalo).

#### Variáveis quantitativas: Moda

- Moda indicará o valor mais frequente (que mais se repete) em um conjunto de dados.
- Como fazer no Excel: Para identificar a moda de um conjunto de dados, utilizarse-á a função estatística =MODO(intervalo) ou =MODO.ÚNICO(intervalo).

#### Variáveis quantitativas: Variância

• A variância é a medida que estimará o erro na população, com base na amostra observada.

$$
V = \frac{\sum (x_i - \bar{x})^2}{n-1}
$$

A variância ( $V$ ) é a soma dos quadrados da diferença de cada observação pela média ( $\sum (x_i - \bar{x})^2$ ) dividida pelo número de observações menos uma ou, como denominamos, graus de liberdade  $(n - 1)$ . A variância é expressa em unidades quadradas.

• Como fazer no Excel: Utiliza-se a função =VAR(intervalo).

#### Variáveis quantitativas: Desvio Padrão

• O desvio padrão expressa o erro médio na mesma unidade da variável. Portanto, "é uma medida que representa quão bem a média representa os dados" (FIELD, 2009, p. 35).

$$
s = \sqrt{V} \quad \text{ou} \quad s = \sqrt{\frac{\sum (x_i - \bar{x})^2}{n - 1}}
$$

O desvio padrão é a raiz quadrada da variância ( $V$ ), ou seja, permite a interpretação direta da variação do conjunto de dados, por ser expresso na mesma unidade que a variável. Podemos definir que o desvio padrão  $(s)$  é a média dos valores absolutos dos desvios.

• Como fazer no Excel: Pode-se calcular a raiz quadrada da variância ou utilizar a função estatística =DESVPAD(intervalo) ou =DESVPAD.A(intervalo), sendo o segundo para cálculo de amostras.

# Variáveis quantitativas: Gráfico tipo Histograma

Gráfico do tipo Histograma referente à faixa etária dos respondentes do questionário B

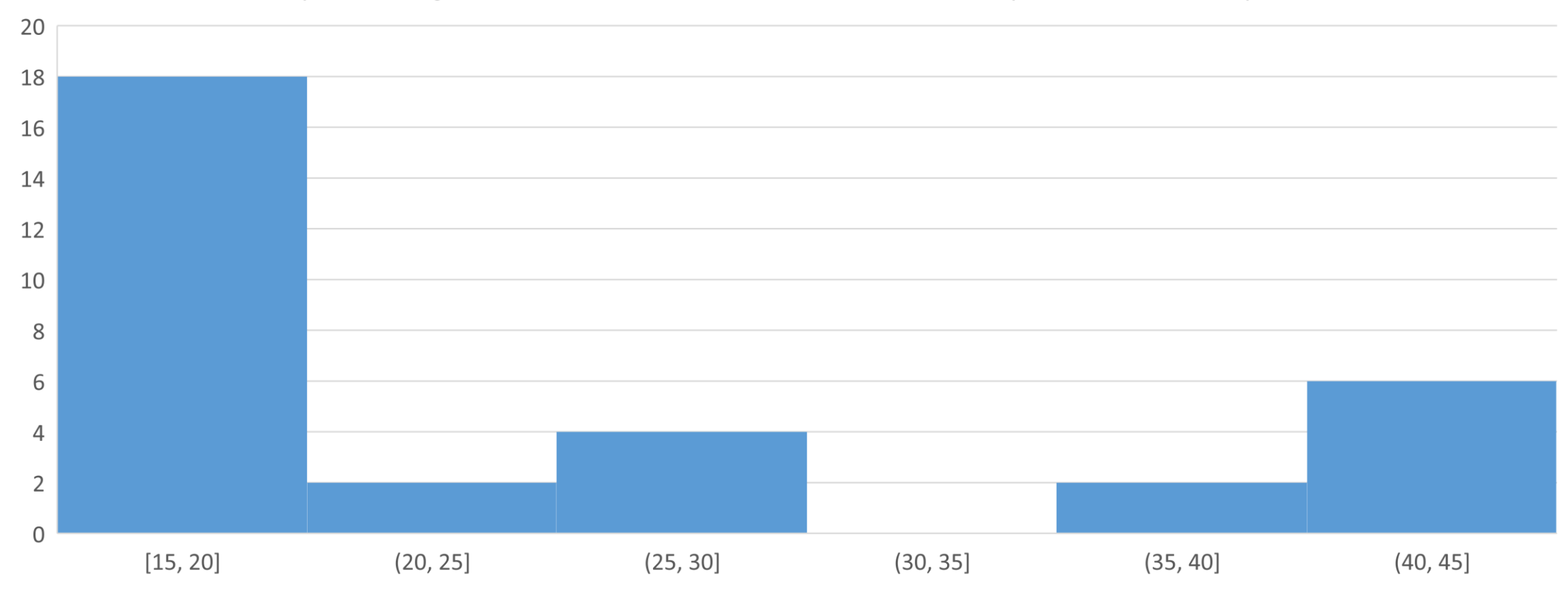

#### Variáveis quantitativas: Gráfico tipo *Box Plot*

Gráfico do tipo Box Plot referente à altura dos respondentes do questionário C, conforme gênero

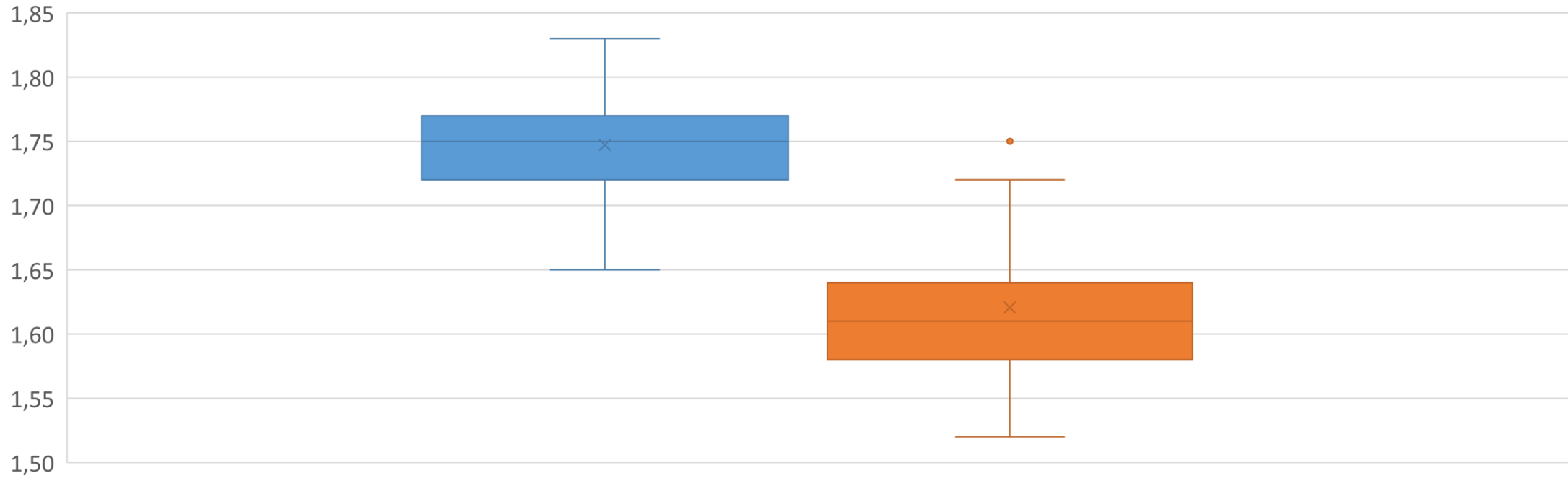

**HOMENS MULHERES** 

- O Teste T (ou Teste *T-student*) "é apropriado para comparar as médias de uma variável quantitativa entre dois grupos independentes" (MUNDSTOCK; FACHEL; CAMEY; AGRANONIK, 2010, p. 37), mas também para a comparação de um mesmo grupo sobre uma variável quantitativa em dois períodos de tempo diferentes.
- Ou seja, o Teste T permite os seguintes tipos de comparação:
	- De uma mesma amostra em dois períodos de tempo diferentes; ou
	- De duas amostras independentes.

• Para se interpretar o Teste T, é necessário compreender o nível de significância (pvalor) da variável, que, em Ciências Sociais Aplicadas, é de 0,05 (equivalente a 5%). Assim, temos a seguinte relação:

#### $t < 0.05$

• há indícios de diferença significativa entre as médias;

#### $t > 0,05$

• não há indícios de diferença significativa entre as médias (similaridade).

- Importante! Para se compreender o Teste T e o p-valor, é essencial que sejam definidas hipóteses (hipótese nula e hipótese alternativa) sobre os grupos que se está analisando. Assim, o p-valor é a probabilidade de rejeição da hipótese nula, como por exemplo: Um professor aplicou, em uma turma de alunos, uma prova de estatística no primeiro bimestre e outra no segundo bimestre. O professor quer verificar se houve progresso nas notas médias atingidas pela classe. Logo, haverá duas possibilidades:
	- H<sub>0</sub>: Houve melhoria significativa nas notas médias dos alunos.
	- $\bullet$  H<sub>1</sub>: Não houve melhoria nas notas médias dos alunos.

- Como fazer no Excel: Pode-se calcular o Teste T a partir da função estatística =TESTE.T(matriz1;matriz2;caudas;tipo), onde:
	- matriz1: dados da amostra 1;
	- matriz2: dados da amostra 2;
	- caudas: o tipo de distribuição, sendo 1 para unicaudal e 2 para bicaudal;
	- tipo: variação das amostras, sendo 1 para variação par, 2 para variação igual e 3 para variação desigual.

#### Referências

- AGRANONIK, M.; HIRAKATA, V. N.; CAMEY, S. A. **Introdução à análise estatística utilizando o SPSS 18.0**. Porto Alegre, 2010. Disponível em: <http://www.mat.ufrgs.br/~camey/HCPA/cursos/Poligrafo%20- %20SPSS\_Introdut%F3rio.pdf> Acesso em: 16 ago. 2017
- FIELD, Andy. **Descobrindo a estatística usando o SPSS**. 2. ed. Porto Alegre: Artmed Editora, 2009.